# HP Financial Planning and Analysis

For the Windows ® operating systems

Software Version: 9.20

<span id="page-0-0"></span>Release Notes

Document Release Date: July 2011 Software Release Date: June 2011

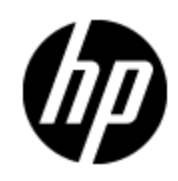

# **Legal Notices**

### **Warranty**

The only warranties for HP products and services are set forth in the express warranty statements accompanying such products and services. Nothing herein should be construed as constituting an additional warranty. HP shall not be liable for technical or editorial errors or omissions contained herein.

The information contained herein is subject to change without notice.

## **Restricted Rights Legend**

Confidential computer software. Valid license from HP required for possession, use or copying. Consistent with FAR 12.211 and 12.212, Commercial Computer Software, Computer Software Documentation, and Technical Data for Commercial Items are licensed to the U.S. Government under vendor's standard commercial license.

# **Copyright Notice**

© Copyright 2007 - 2011 Hewlett-Packard Development Company, L.P.

### **Trademark Notices**

Adobe® and Acrobat® are trademarks of Adobe Systems Incorporated.

AMD and the AMD Arrow symbol are trademarks of Advanced Micro Devices, Inc.

Intel®, Itanium®, Pentium®, and Intel® Xeon® are trademarks of Intel Corporation in the U.S. and other countries.

Java is a registered trademark of Oracle and/or its affiliates.

Microsoft®, Windows®, Windows NT®, Windows® XP, Windows Vista® and SQL Server® are U.S. registered trademarks of Microsoft Corporation.

Oracle is a registered trademark of Oracle Corporation and/or its affiliates.

### **Acknowledgements**

This product includes ANTLR 3 software, which is Copyright © 2003–2008, Terence Parr All rights reserved. [\(www.antlr.org/\)](http://www.antlr.org/)

This product includes software developed by the Apache Software Foundation. [\(www.apache.org/\)](http://www.apache.org/)

This product includes software developed by the OpenSymphony Group. [\(opensymphony.com/\)](http://www.opensymphony.com/)

This product includes Sentry Spelling-Checker Engine, which is Copyright © 2000 Wintertree Software Inc. [\(www.wintertree-software.com\)](http://www.wintertree-software.com/dev/ssce/java/)

# <span id="page-2-0"></span>**Contents**

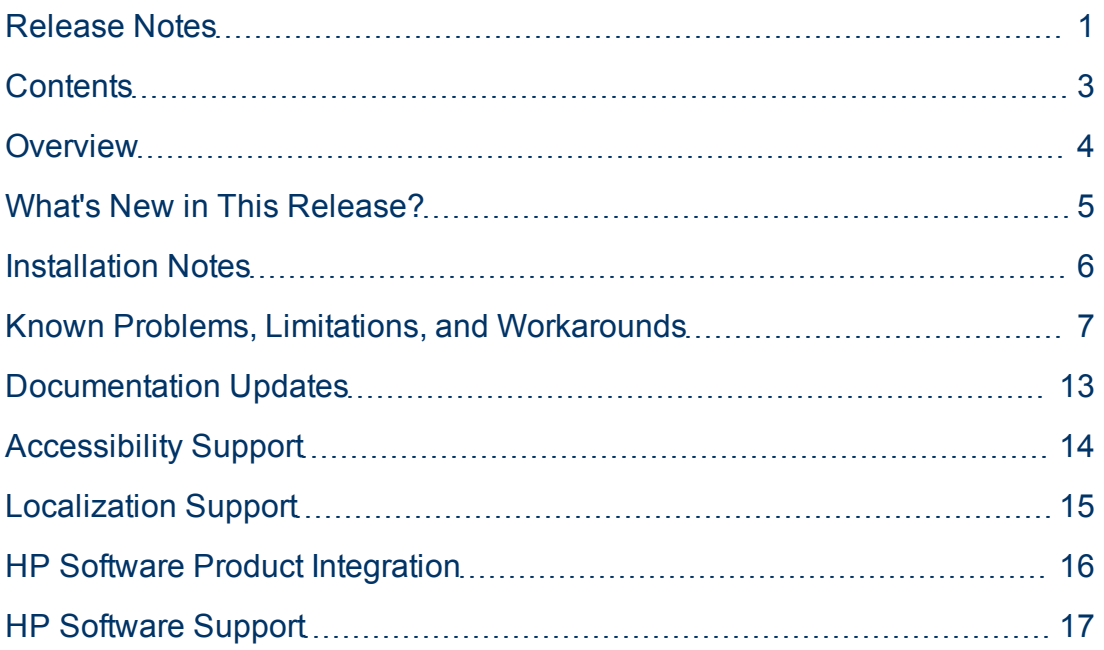

# <span id="page-3-0"></span>**Overview**

This document is an overview of the changes made to HP Financial Planning and Analysis (FPA). It contains important information that is not included in books or Help. You can find information about the following in this document:

["What's](#page-4-0) [New](#page-4-0) [in](#page-4-0) [This](#page-4-0) [Release?"](#page-4-0) [\(on](#page-4-0) [page](#page-4-0) [5\)](#page-4-0)

["Installation](#page-5-0) [Notes"](#page-5-0) [\(on](#page-5-0) [page](#page-5-0) [6\)](#page-5-0)

["Known](#page-6-0) [Problems,](#page-6-0) [Limitations,](#page-6-0) [and](#page-6-0) [Workarounds"](#page-6-0) [\(on](#page-6-0) [page](#page-6-0) [7\)](#page-6-0)

["Documentation](#page-12-0) [Updates"](#page-12-0) [\(on](#page-12-0) [page](#page-12-0) [13\)](#page-12-0)

["Accessibility](#page-13-0) [Support"](#page-13-0) [\(on](#page-13-0) [page](#page-13-0) [14\)](#page-13-0)

["Localization](#page-14-0) [Support"](#page-14-0) [\(on](#page-14-0) [page](#page-14-0) [15\)](#page-14-0)

["HP Software](#page-15-0) [Product](#page-15-0) [Integration"](#page-15-0) [\(on](#page-15-0) [page](#page-15-0) [16\)](#page-15-0)

["HP Software](#page-16-0) [Support"](#page-16-0) [\(on](#page-16-0) [page](#page-16-0) [17\)](#page-16-0)

# <span id="page-4-0"></span>**What's New in This Release?**

HP Financial Planning and Analysis (FPA) 9.20 introduces the following new features:

- Budgeting: The budgeting tool is a component of Financial Planning and Analysis (FPA) that enables IT finance managers to plan a budget for three different planning time frames: one, two, or three years. The budget tool provides finance managers with these options:
	- Define the budget configuration.
	- Send notification to all or selected IT cost center managers.
	- **Enter budget data at the cost center level.**
	- Check the status of the review process for one or all IT cost centers.
	- Review graphical views of consolidated budgets.
	- Dublish budgets that populate the data warehouse with cost center plans.
- IT Executive Scorecard and Financial Planning and Analysis portfolio compatibility: Addressing IT management's key challenges, HP's IT Executive Scorecard and Financial Planning and Analysis portfolio helps customers cut IT costs, speed delivery of a new services, and align IT for business value. The data warehouse foundation is based on defined compliance policies to apply the compliance rules for universes, target model, consolidation model and metadata model. You can install HP IT Executive Scorecard and Financial Planning and Analysis on the data warehouse foundation and share data between the products.
- Dashboards: This version of Financial Planning and Analysis enhances dashboard support with performance improvement and a select year option that enables you to select the fiscal year for which you want to see data.
- Reports: This version of Financial Planning and Analysis introduces the Bill of IT report to enable you to view cost statement summary reports at the customer level and three Service Decomposition reports to enable you to view service cost decompositions by configuration item and cost categories:
	- The Bill of IT report can help answer business questions such as these:
		- What are the top 10 business services with the highest actual cost?
		- o What are the actual cost, planned cost, and variance from plan by business service?
		- What percent of the actual cost is the business service consuming?
	- n The Service Decomposition reports can help answer business questions such as these: o What are the top 10 configuration item types with the highest actual cost?
		- What are the top 10 cost categories with the highest actual cost?
		- What are the actual cost, planned cost, and variance from plan by configuration item?
		- What is my average cost for computers across all business services and cost categories?
		- o What percent of my actual costs is for servers?

# <span id="page-5-0"></span>**Installation Notes**

The installation wizard guides you through the steps to install the Financial Planning and Analysis (FPA) components. The Installation and Configuration guide is interactive, enabling you to select options that describe your configuration of FPA 9.20 and then view or print a customized guide that includes only the requirements and tasks that apply to you. To obtain the most current version of this guide, visit the [HP](http://h20230.www2.hp.com/selfsolve/manuals) [Software](http://h20230.www2.hp.com/selfsolve/manuals) [Product](http://h20230.www2.hp.com/selfsolve/manuals) [Manuals](http://h20230.www2.hp.com/selfsolve/manuals) web site. This site requires that you register as an HP Passport user and sign in. To register for an HP Passport ID, go to: [HP](http://h20229.www2.hp.com/passport-registration.html) [Passport](http://h20229.www2.hp.com/passport-registration.html) [Registration](http://h20229.www2.hp.com/passport-registration.html).

#### **Support Matrix**

You can find the Support Matrix for this product that lists all software and hardware requirements at this location: [HP](http://h20230.www2.hp.com/sc/support_matrices.jsp) [Support](http://h20230.www2.hp.com/sc/support_matrices.jsp) [matrices](http://h20230.www2.hp.com/sc/support_matrices.jsp).

**Note:** Most of the support areas require that you register as an HP Passport user and sign in. Many also require an active support contract. To find more information about support access levels, go to: [Access](http://support.openview.hp.com/access_level.jsp) [levels.](http://support.openview.hp.com/access_level.jsp)

# <span id="page-6-0"></span>**Known Problems, Limitations, and Workarounds**

HP makes hotfix and fix pack releases available to address defects and other software problems. Contact HP Support for the available post-release fix packs that you should apply before you implement a production environment. For more information about the HP Software Support Online website, see [HP Software](#page-16-0) [Support](#page-16-0).

This release contains certain unresolved problems and limitations, identified by a tracking number.

### **124696: Uninstalling FPA appears to fail with a "There was a failure in this Uninstallation" error.**

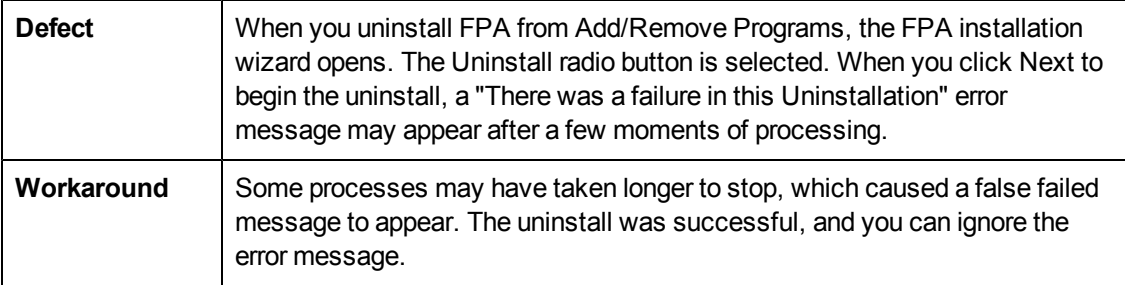

#### **124702: The Filters tab in Cost Explorer lists INVALID as an allocation target.**

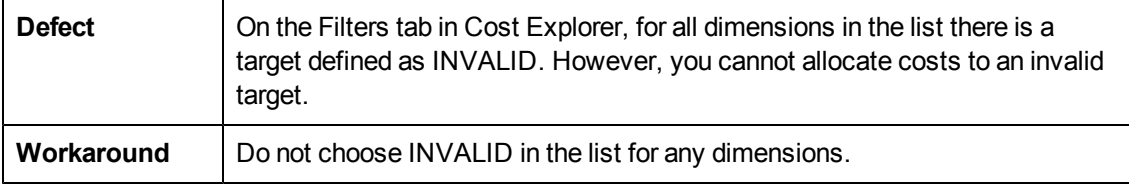

#### **124769: If you export to .xls a cost center budget with no data, the export fails.**

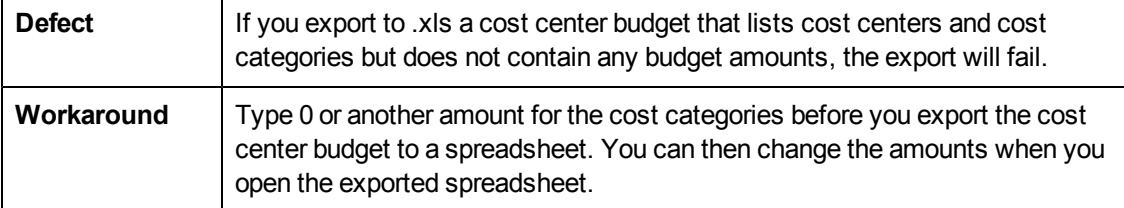

#### **124842: When you change a rule expression, the Allocation Cost Rule Screen may not refresh correctly with the current state of the rule.**

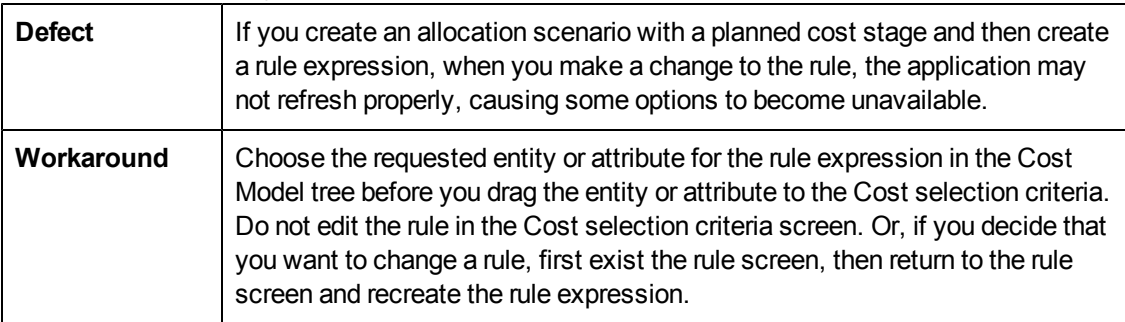

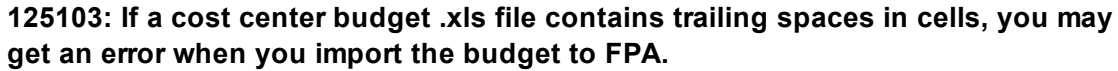

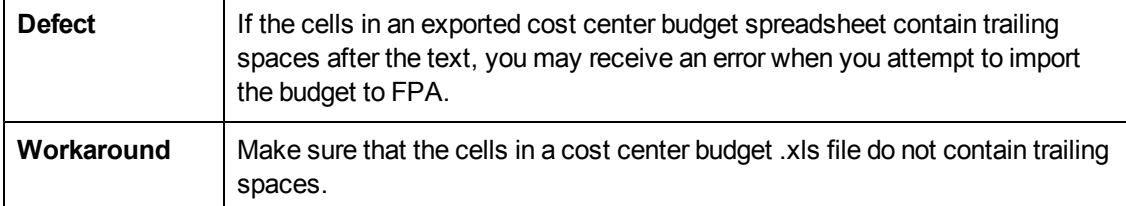

### **125653: If you ran ETL for IT Executive Scorecard and then installed FPA, the allocation engine did not function until you also ran ETL for FPA.**

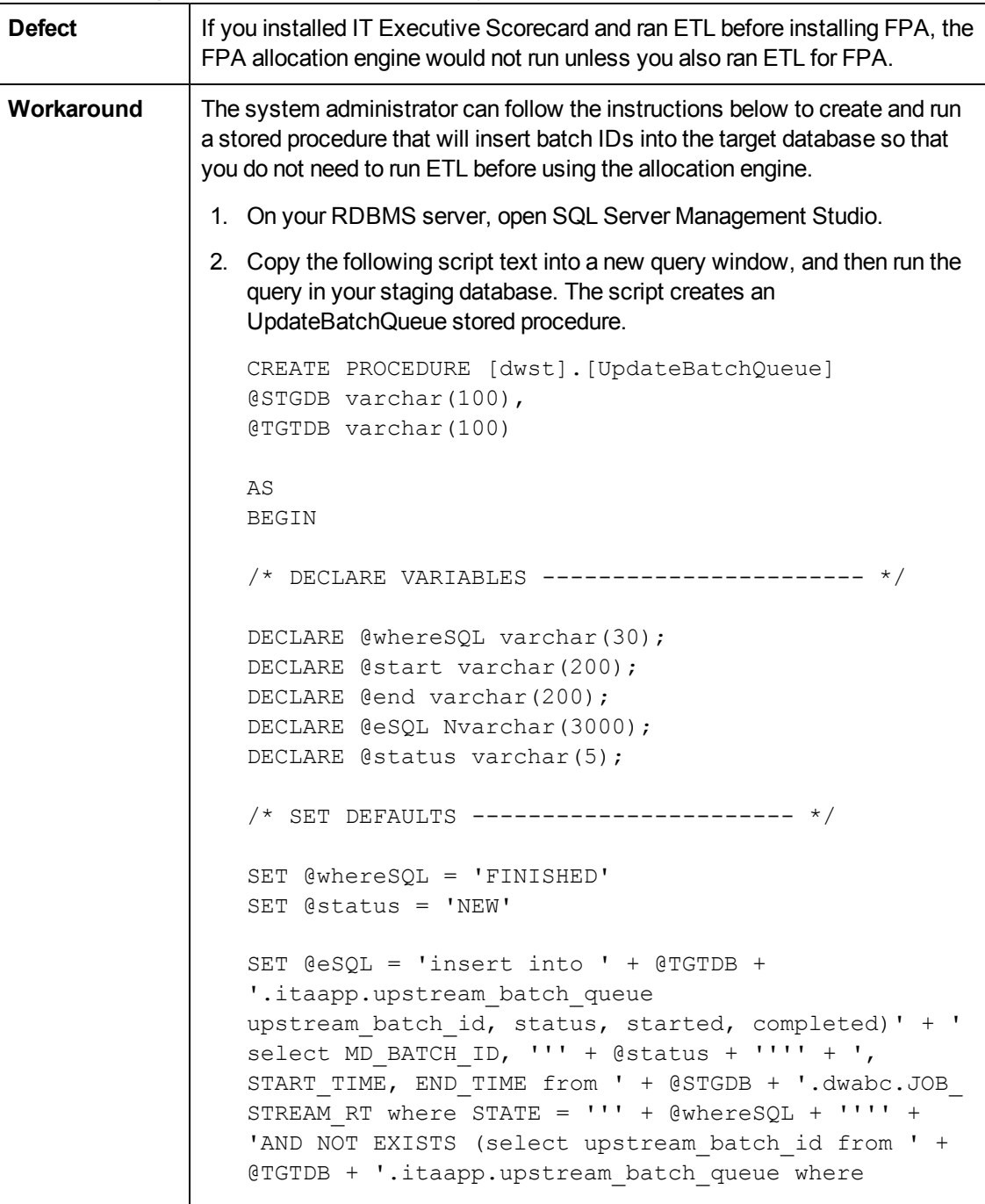

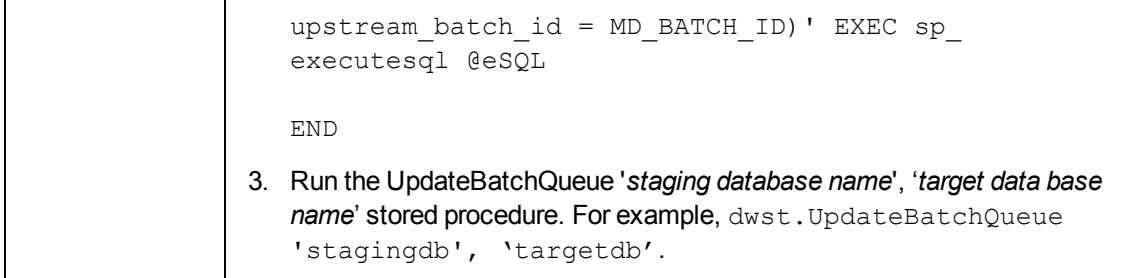

### **125740: The Distribution type for Allocation remaining lists "equally" even though the costs are not allocated equally.**

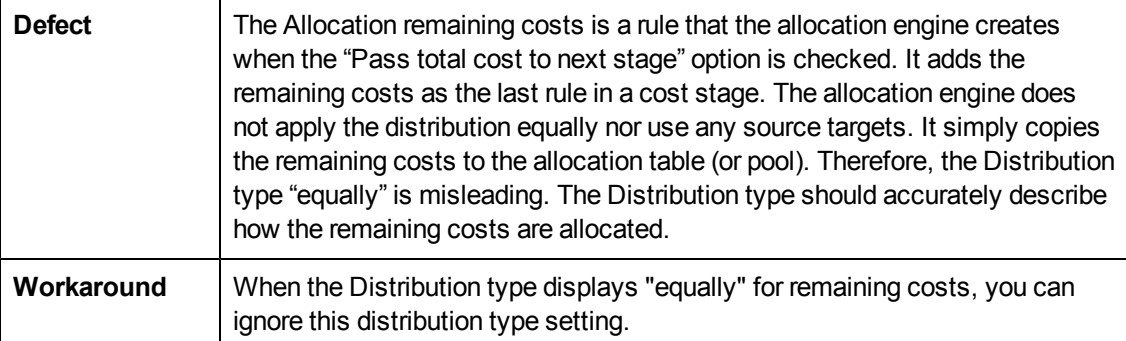

### **125824: Importing a cost center budget .xls file with invalid cost categories displays an error message that lists incorrect cost category names.**

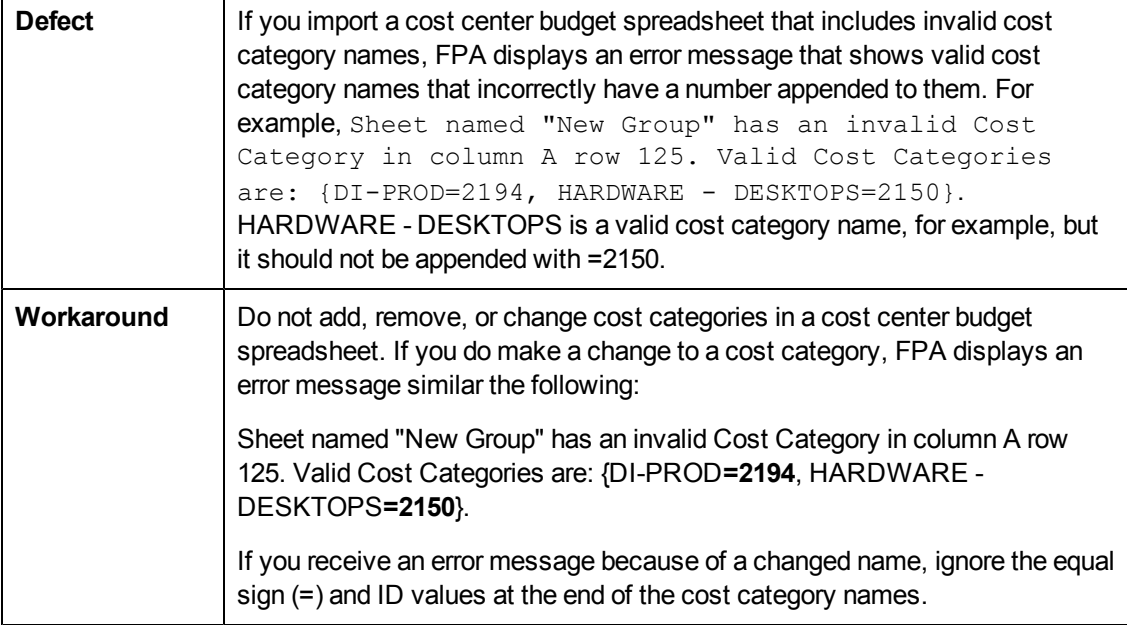

### **125906: Allocation Scenario Cost Rule expressions Fiscal Period.Period Start Date and Fiscal Period.Period End Date display large data set icon and numerical date representations instead of a calendar widget to select values.**

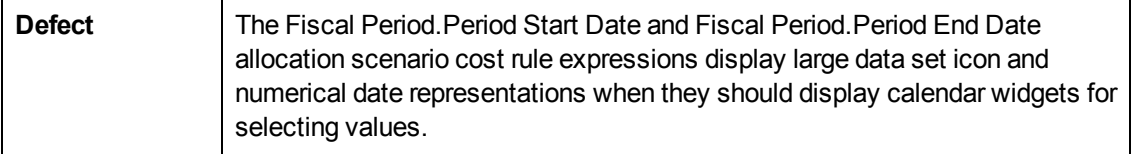

 $\Gamma$ 

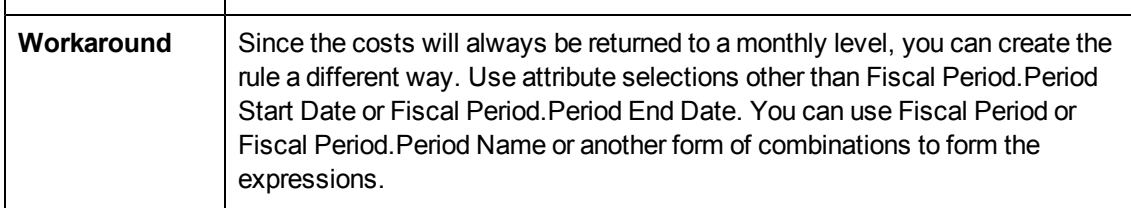

### **126051: The consolidation for the Service entity fails when a new Asset Manager record is added for an existing Service Manager record.**

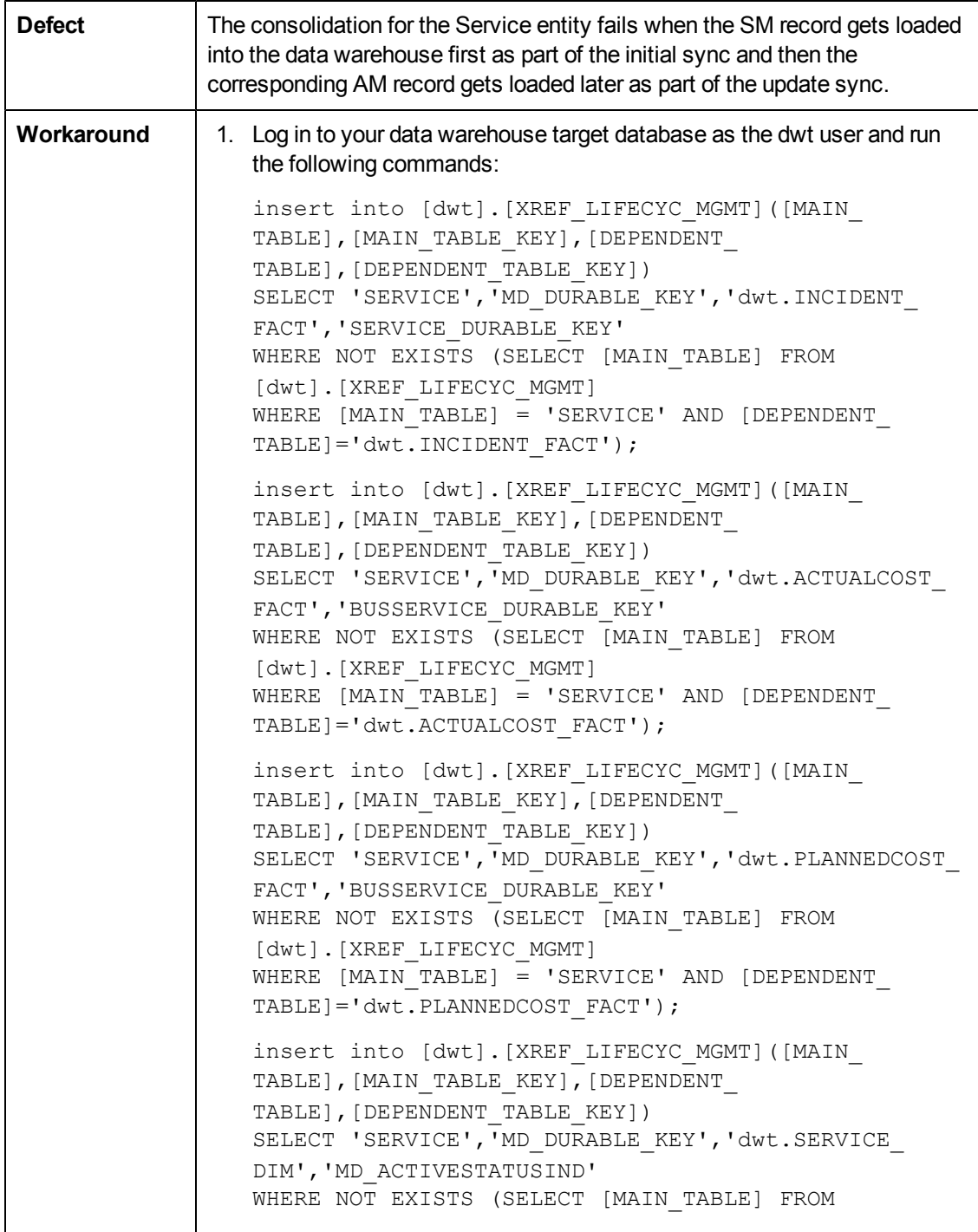

```
[dwt].[XREF_LIFECYC_MGMT]
  WHERE [MAIN TABLE] = 'SERVICE' AND [DEPENDENT
  TABLE]='dwt.SERVICE_DIM');
2. Run the following stored procedure in the target database as the dwt
  user. In the code below, the SERVERNAME variable should be the
  RDBMS server name, and DBNAME should be the staging database
  name.
  GO
  DECLARE @return_value int
  EXEC @return_value = [dwt].[XrefLifeCycMgmt]
  @SERVERNAME=N'[QA-ETL-SRV]',
   @DBNAME = N'stgdb_aft_con_UpdSyn1',
  @BATCHID = N'9999',@PROCESSID = N'99999'
  SELECT 'Return Value' = @return_value
  GO'
```
### **N/A: Duplicate key error message for the DW\_JB job in the ETL process.**

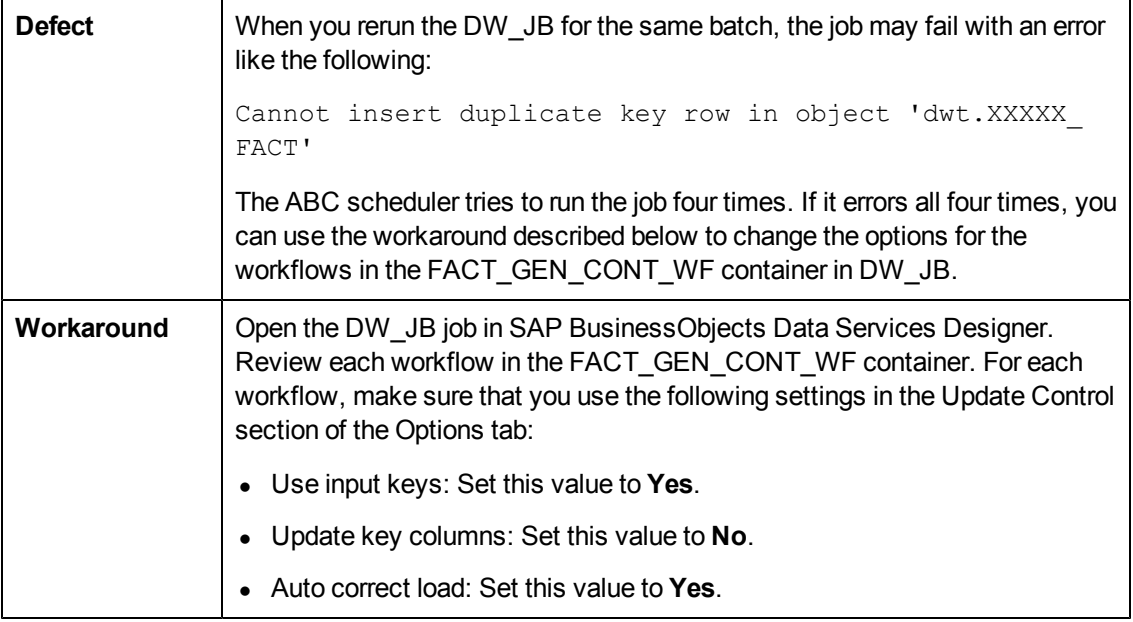

### **N/A: The FPA 9.20 Installation and Configuration Guide refers users to the installation media to view the Data Warehouse Administration Guide.**

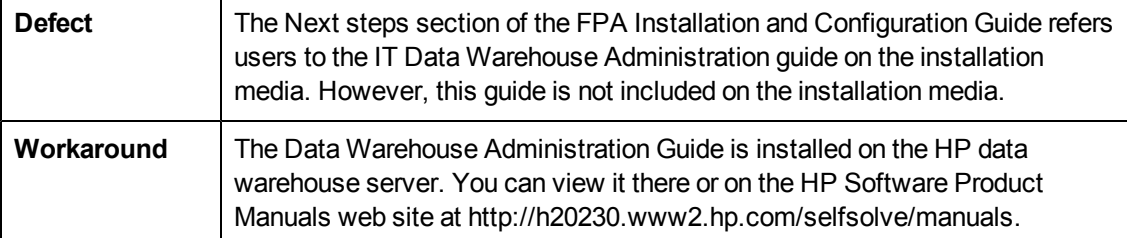

# <span id="page-12-0"></span>**Documentation Updates**

The title page of this document contains the following identifying information:

- Software Version number, which indicates the software version.
- Document Release Date, which changes each time the document is updated.
- Software Release Date, which indicates the release date of this version of the software.

To check for recent updates or to verify that you are using the most recent edition of a document, go to:

#### **http://h20230.www2.hp.com/selfsolve/manuals**

This site requires that you register for an HP Passport and sign in. To register for an HP Passport ID, go to:

#### **http://h20229.www2.hp.com/passport-registration.html**

Or click the **New users - please register** link on the HP Passport login page.

You will also receive updated or new editions if you subscribe to the appropriate product support service. Contact your HP sales representative for details.

To retrieve a document, select the:

- 1. **Product** name.
- 2. **Product version**.
- 3. **Operating system**.
- 4. Optional. **Enter keyword(s) or phrases**.
- 5. Click **Search**.

You must have Adobe Reader installed to view files in PDF format (\*.pdf). To download Adobe Reader, go to the [Adobe](http://www.adobe.com/) web site.

# <span id="page-13-0"></span>**Accessibility Support**

Hewlett-Packard is committed to providing products and services, including enterprise software products that are accessible to users with disabilities. As part of that commitment, HP uses the Voluntary Product Accessibility Template (VPAT) to describe the conformance of our products to Section 508 standards, and help Federal Agencies comply with Section 508.

We are continuing to develop the HP BTO Software suite for usability, functionality, compatibility with third-party assistive technology software and conformance with international accessibility standards as well as Section 508.

Although Hewlett-Packard is committed to delivering products that are accessible and conform to Section 508 standards, HP will take all practical steps to ensure that future releases conform to Section 508 standards. Conformance to Section 508 standards by HP Financial Planning & Analysis is also dependent upon a third-party technology that today does not conform in some areas. Hewlett-Packard is working with our third-party vendor and internal development to resolve currently identified conformance issues.

For more information, see [www.hp.com/accessibility](http://www.hp.com/accessibility).

#### **Accessible Documentation**

You can request accessible electronic manuals for this product at: [HP](http://h20230.www2.hp.com/selfsolve/manuals) [Software](http://h20230.www2.hp.com/selfsolve/manuals) [Product](http://h20230.www2.hp.com/selfsolve/manuals) [Manuals](http://h20230.www2.hp.com/selfsolve/manuals)

- 1. Select your search criteria for the product and click **Search**.
- 2. Click **Provide feedback on these search results** near the bottom of the page.
- 3. Specify the product name, product version, operating system, and document names, and indicate that you would like to obtain them in fully accessible form.
- 4. Click **Send Feedback**.

#### **Configuring HP Financial Planning & Analysis Accessibility**

Browser options in Microsoft Internet Explorer enable you to increase your viewing experience.

To activate accessibility support, perform the following actions:

- 1. From Internet Explorer, click **Tools > Internet Options**.
- 2. On the **General** tab, click **Accessibility**.
- 3. Select your formatting preferences and click **OK**.

To change the text size:

- 1. From Internet Explorer, click **View > Text Size**.
- 2. Select your text size preference.

# <span id="page-14-0"></span>**Localization Support**

Localization adapts the Financial Planning and Analysis application software for your region or your country by translating all visible text into a local language. HP currently supplies Financial Planning and Analysis localized software and documentation for English.

# <span id="page-15-0"></span>**HP Software Product Integration**

Financial Planning and Analysis integrates with these HP Software products:

- Asset Manager
- Project and Portfolio Management

You can also integrate data from alternate data sources by providing data in Microsoft Excel spreadsheets that are delivered with FPA.

# <span id="page-16-0"></span>**HP Software Support**

Visit the HP Software Support Online web site at:

#### **http://www.hp.com/go/hpsoftwaresupport**

This web site provides contact information and details about the products, services, and support that HP Software offers.

HP Software online support provides customer self-solve capabilities. It provides a fast and efficient way to access interactive technical support tools needed to manage your business. As a valued support customer, you can benefit by using the support web site to:

- Search for knowledge documents of interest
- Submit and track support cases and enhancement requests
- Download software patches
- Manage support contracts
- Look up HP support contacts
- Review information about available services
- Enter into discussions with other software customers
- Research and register for software training

Most of the support areas require that you register as an HP Passport user and sign in. Many also require a support contract. To register for an HP Passport ID, go to:

#### **http://h20229.www2.hp.com/passport-registration.html**

To find more information about access levels, go to:

#### **http://h20230.www2.hp.com/new\_access\_levels.jsp**